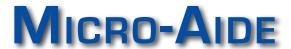

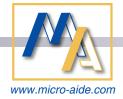

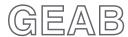

# GRAPHICAL EVENT ANALYZER SOFTWARE

## FEATURES & CAPABILITIES

#### DATA VIEWING

- All Event Record data can be plotted within the Plot Window (see next page).
- Event Records can be viewed as simple text.
- Setup Database for each recorder can be inspected offline of the recorder.
- Simulated LED screen provides real-time, instantaneous view of all inputs.

#### **PLOTTING**

- Scrollable window provides concurrent plotting of all Digital, Analog, Virtual and Alarm Inputs.
- ▶ 8 user-defined Equation Outputs can be plotted.
- Each Plot Channel can be assigned to plot any input or Equation Output.
- Plotted inputs can be vertically repositioned to create contiguous groups of related inputs.
- ► Event Records from Flashing Inputs are plotted with a distinctive pattern.

### PLOTTING (CONT.)

- Each Plot Channel can be assigned a color to highlight its significance.
- User-positioned cursors allow time differences between events to be measured and reported.
- Right-click any plotted transition to view details concerning that specific event.
- Plot Window supports multiple level zoom-in and zoom-out controls via context menu.
- Mouse scroll wheel provides easy zoom-in and zoom-out control.
- Plot Window can be panned left or right by simply dragging the mouse.
- Customized Plot Windows can be saved as reusable templates.

#### PLOT ANNOTATING

- Using GhostScript® application, Plot Window views to be exported as PDF or PNG files.
- Once exported, Plot Window views can be annotated without limit.

## PLOT ANNOTATING (CONT.)

Annotations can be performed with commonly available vector and bitmap drawing applications.

#### DATA RETRIEVAL VIA QUERY

- Query feature allows the user to access any recorder's data on demand.
- All Query data can be plotted or viewed as simple text.

#### RECORDER DATA ACCESS

- Ethernet access uses IP Address or name of targeted recorder.
- Data saved to a USB Flash Drive can be imported and then plotted or viewed as text.

#### RECORDER SETUP DATABASES

- Setup Database for each recorder can be prepared and edited offline of the recorder and then later uploaded.
- Recorder Passwords and Passcode are encrypted as 36-character text strings. They cannot be read within downloaded Setup Database files or Setup Database files to be uploaded.

### IN FUTURE RELEASES

▶ Real-time plotting of inputs.

#### PLOT WINDOW в с D Е GEAB Plot CWR-72B, RED\_MP12.76\_LAKEDIV\_123456T File Edit 06/11/21 06:46:00.00 06:47:00.00 06:48:00.00 06:49:00.00 06:50:00.00 06:51:00.00 D01 WAX-1T D02 WWRAP-1T D03 WCWTD-1T D04 ISLD-1T D05 ECWTD-1T D06 EWRAP-1T D07 EAX-1T н D21 L OUT 1 D22 FLASH 1 D19 GC&XR-F D20 GC&XR-B J D08 DSR-1T D09 HLDDN-1T Input: Time: Name: Ident: D21 06/11/21 06:49:51.40 LIGHT OUT 1 L OUT 1 LAMPOFF D10 WAX-2T D11 WWRAP-2T Possible Light Out LAMPOFF 13.5Vdc ELECTRONIC BATTERY 15.7Vdc CROSSING BATTERY 0.1Vdc LINE BATTERY B-N 0.0Vdc BATTERY EAST BL-I 0.0Vdc BATTERY WEST 0.0Vdc 0.0Vdc 0.0Vdc D12 WCWTD-2T A01: A02: A03: A04: A05: A06: A07: A08: condition D13 ISLD-2T -RPG D14 ECWTD-2T BL-NL/W D15 EWRAP-2T D16 EAX-2T 120/240 VAC POWER AC PWR 06/11/21 06:48:00.00 D17 DSR-2T OK D18 HLDDN-2T 06/11/21 06:47:21.87 +0 days 00:00:18.27 06/11/21 06:51:41.70 K М L Ν 0 A 8-character Input ID B Cursor1 C Cursor2 **D** Time ticks F Scroll 256 channels E Pan, zoom-in or zoom-out G Assignable channel color H Indicates flashing Assignable inputs per channel J Selectable input details K Added annotation Cursor1 time / date

N Cursor time difference

#### COMPATIBILITY

#### MICRO-AIDE EVENT RECORDERS

Support for CWR-24B, -40B, -72B

M Cursor2 time / date

## Browsers

Firefox, Google Chrome, Microsoft Edge

#### OPERATING SYSTEMS

Windows 10<sup>®</sup>, works with std. Windows 10 PC requirements for disk and RAM storage

O Mouse time / date position

#### ANNOTATING

Uses GhostScript application (requires separate installation)